## User manual of Wamp

 This user manual will cover from installation of WAMP (Windows-Apache-MYSQL-PHP) to setting up a mySQL database and a PHP page.

WAMP already bundles the different software so the installation and use of the software is a lot simpler.

Steps

Go to www.wampserver.com/en and download WAMP

Start the install of WAMP

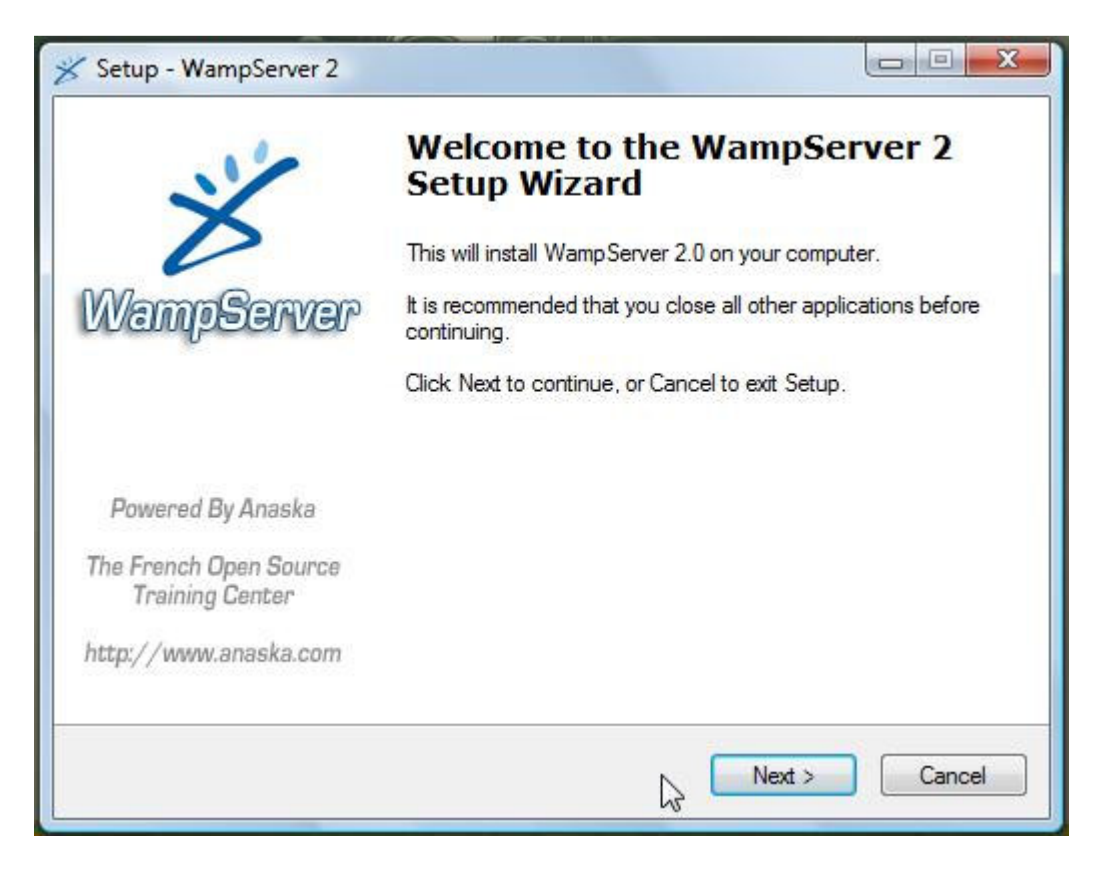

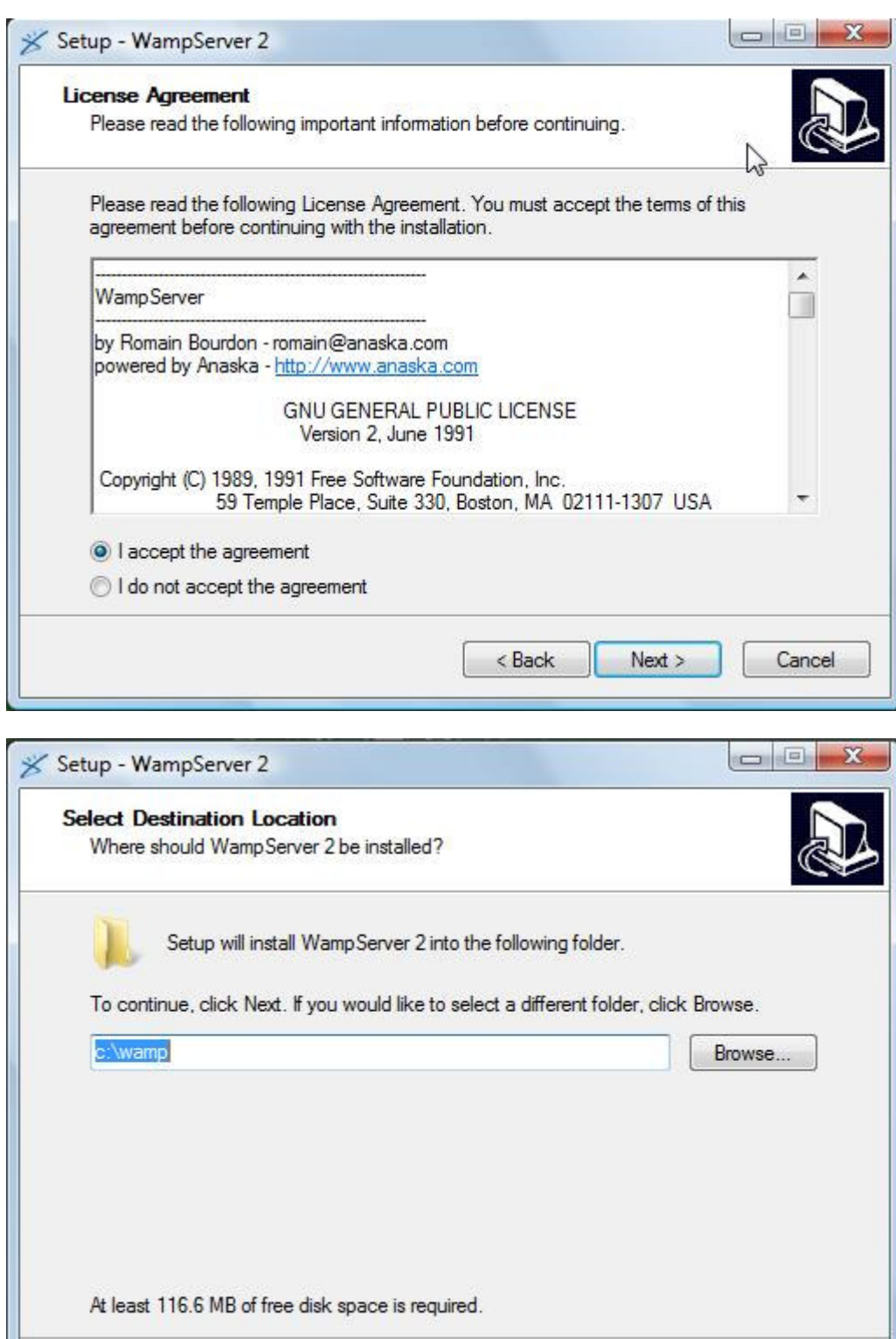

 $N$ ert $\geq$ 

Cancel

 $<$  Back

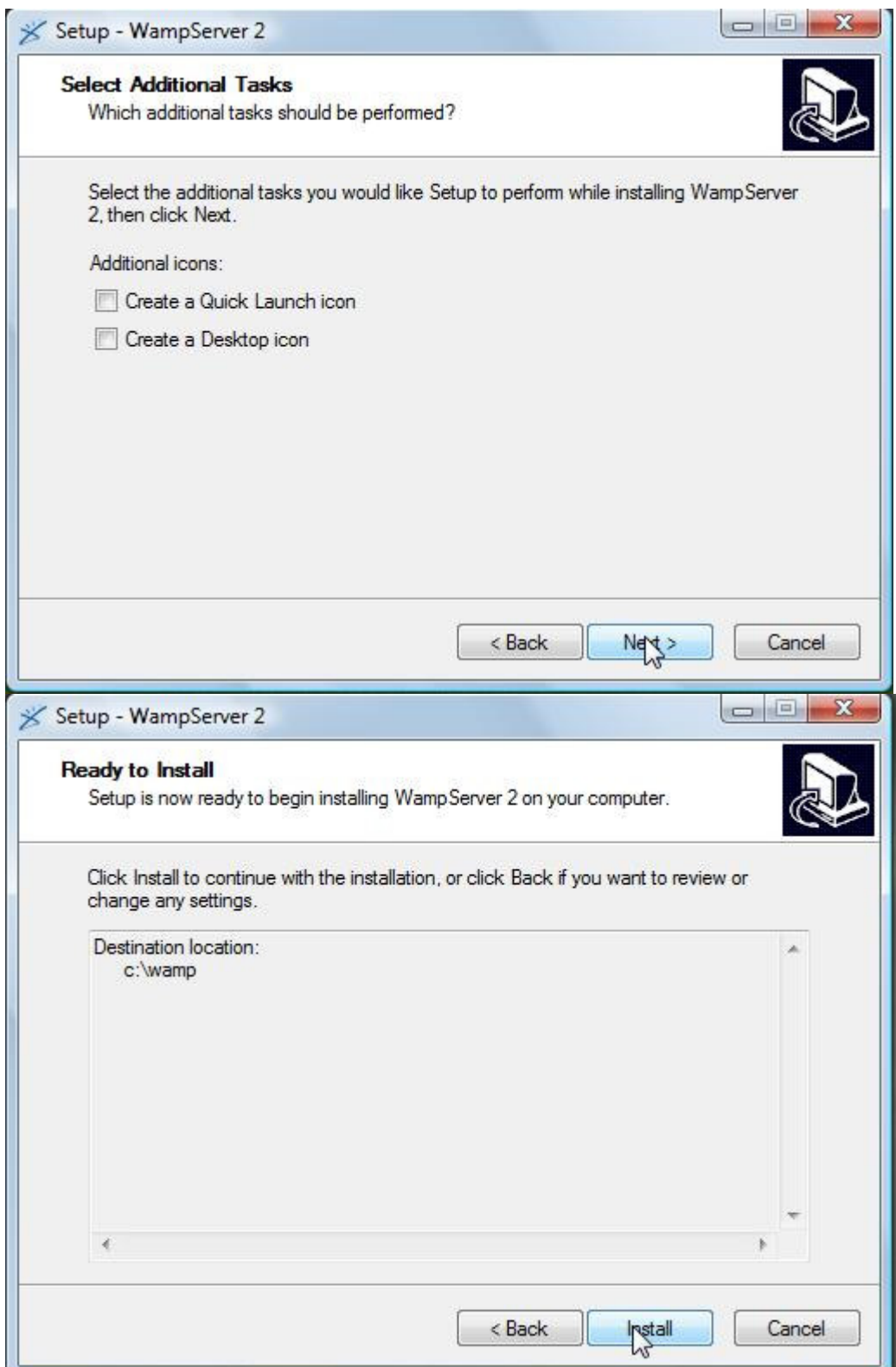

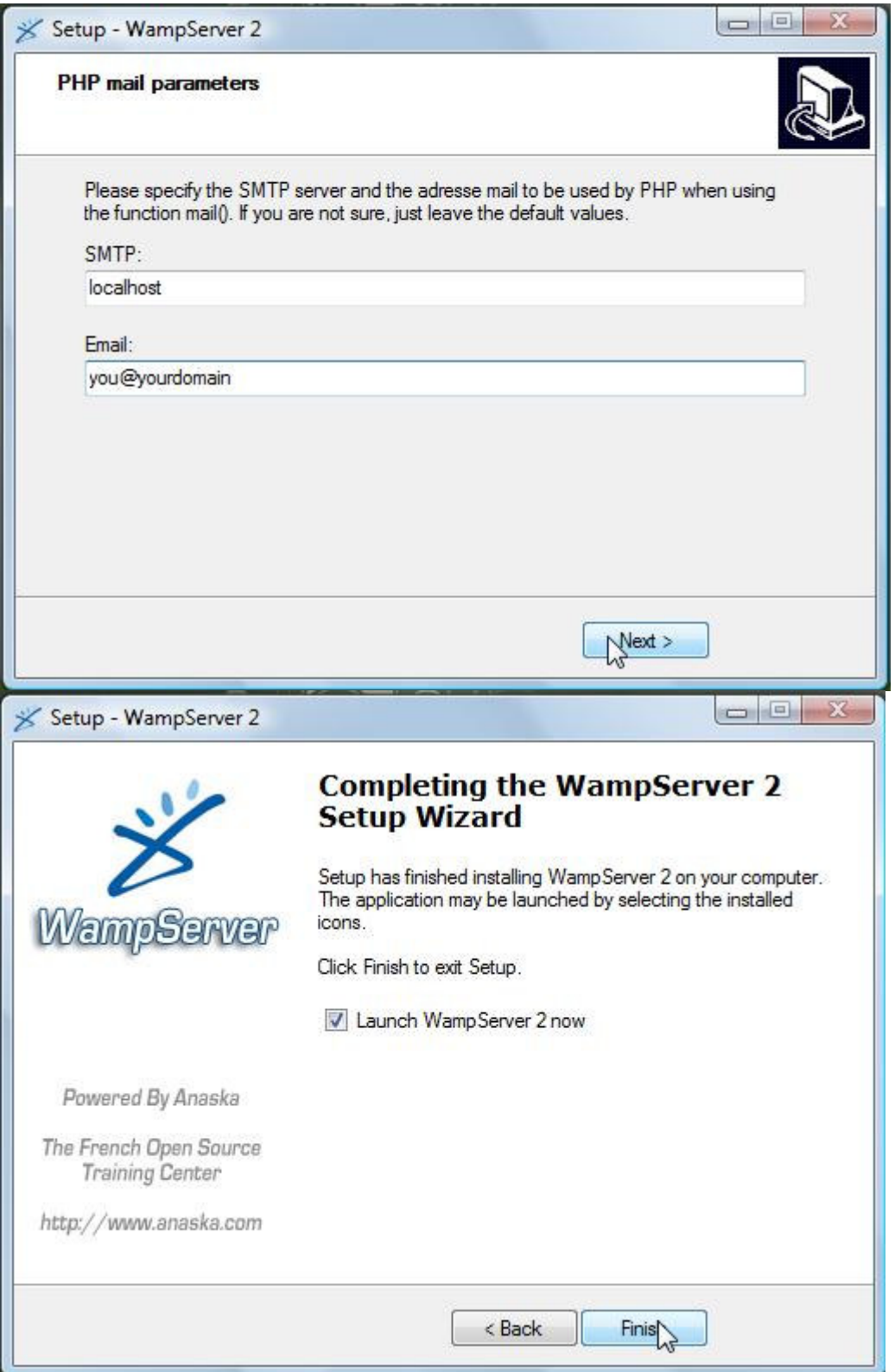

Now go to localhost to see the WAMP default page

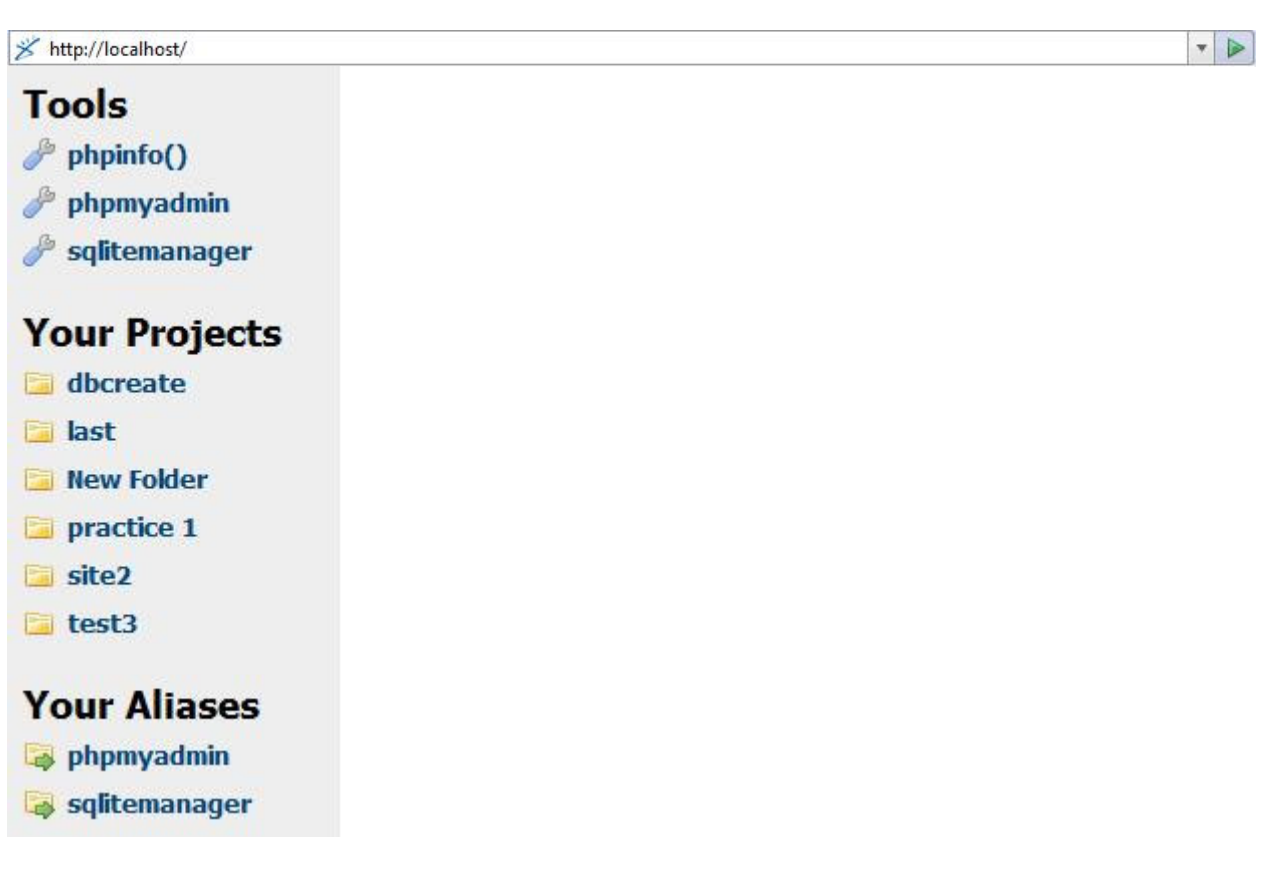

On the default page, click on phpmyadmin to see the mySQL database

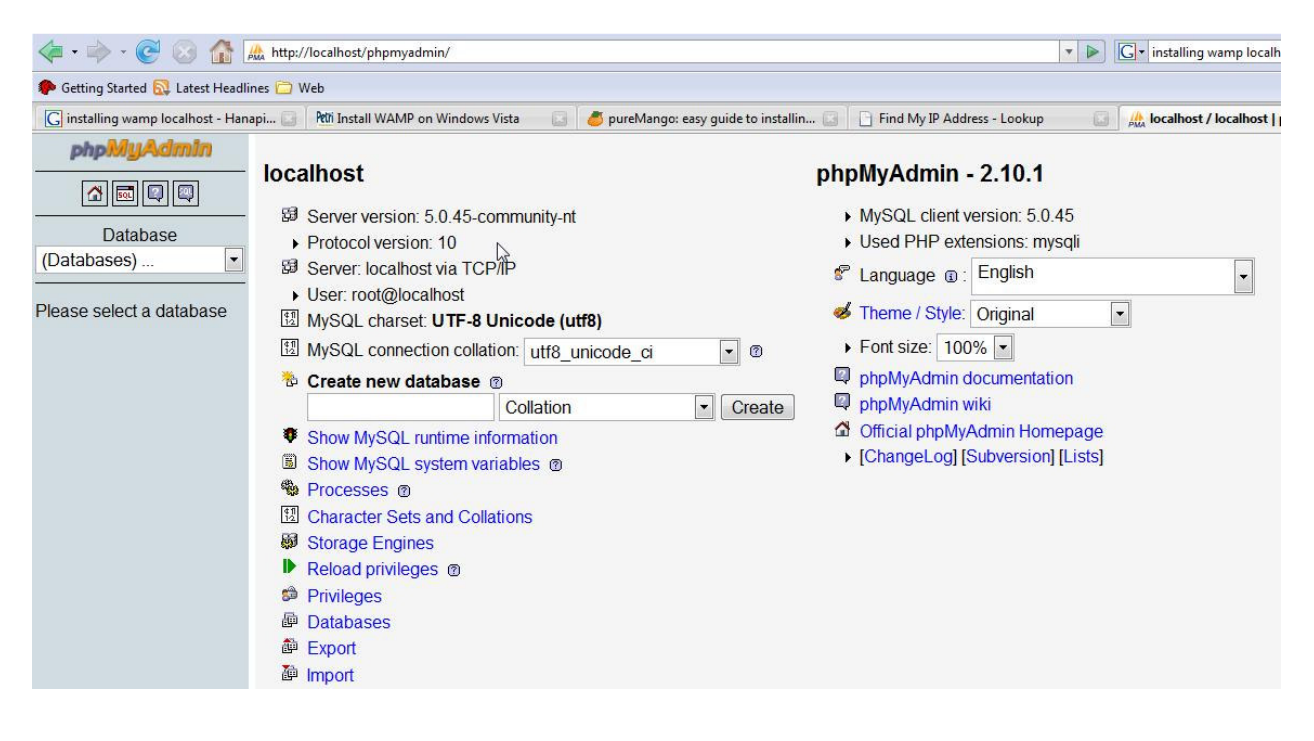

One way to create a mySQL database is to create it right here. However, another way is to do it by using PHP. To do this, the PHP code must be placed inside the C:\wamp\www directory so that it will be read by WAMP. After placing the php file in that directory, click on it to run the code.

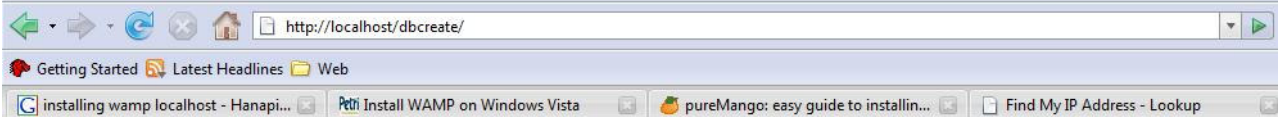

## **Index of /dbcreate**

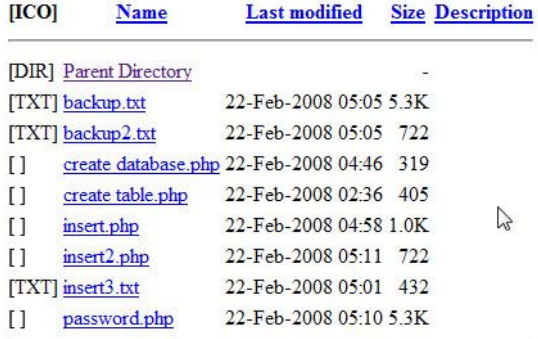

Here is the code for the create database.php file. A database will be created named "my\_db".

```
∃<html><br>⊥<br>∃<body>
\exists<?php
  \texttt{Scon} = \texttt{mysql\_connect}(\texttt{"localhost"}', \texttt{"root"}, \texttt{""})if (!$con)
   \mathbb{R}÷.
    die('Could not connect: ' . mysql_error());
   \rightarrowif (mysql query ("CREATE DATABASE my db", $con))
\frac{1}{\pi} (
    echo "Database created";
  \mathbf{F}else
    \mathcal{L}∃
    echo "Error creating database: " . mysql_error();
   \rightarrow-25\sim/body>
\frac{1}{2} </html>
```
After creating a database, the next step is to create a table.

```
\existskhtml>
Solvey
 // Create table in my db database
\exists<?php
 \texttt{Scon} = \texttt{mysgl connect}("localhost", "root", "");mysql select db ("my db", $con) ;
 \texttt{sgd} = \text{``CREATE TABLE payment}\left(paymentID int NOT NULL AUTO INCREMENT,
 PRIMARY KEY (paymentID),
 CondoNo int,
 Amount int,
 DueDate date,
 PaidorUnpaid varchar(15),
 Description text
 ) " ;
 mysql_query($sql,$con);
 mysql close ($con) ;
 2 ></body>
\frac{L}{2}/html>
```
To add some records, we will use a PHP page with forms. Here is the code: (This code is located in a separate php file)

<h2> Insert Payment Fees of Condo Owners </h2> <form action="insert2.php" method="post"> Condo No: <input type="text" name="condono" /><br> Amount: <input type="text" name="amount" /><br> Due Date(YYYY-MM-DD): <input type="text" name="duedate" /><br> Paid or Unpaid: <input type="text" name="paidorunpaid" /><br> Description: <input type="text" name="description" /><br>

The code above will pass the values inside the form to the Insert2.php file. The Insert2.php file will then insert it into the mySQL database. The code of the insert2.php file is located below:

```
\texttt{Scon} = \texttt{mysgl connect}("localhost", "root", "");
if (! $con)
  \mathcal{A}die('Could not connect: ', mysql_error());
  \mathbf{A}mysql_select_db("my_db", $con);
$sql="INSERT INTO payment (CondoNo, Amount, DueDate, PaidorUnpaid, Description)
VALUES
('$ POST[condono]', '$ POST[amount]', '$ POST[duedate]', '$ POST[paidorunpaid]', '$ POST[description]')";
if (!mysql_query($sql,$con))
\frac{1}{2}die('Error: ' . mysql_error());
  \rightarrowecho "1 record added";
mysql_close($con)
-25
```